## Copyright ©2024 Noction Inc.

 $\sim$ 

المتواصل والمستحقق والمستحقق والمستحقق والمستحقق والمستحقق والمستحقق والمستحقق والمستحقق والمستحقق والمستحقق والمستحق

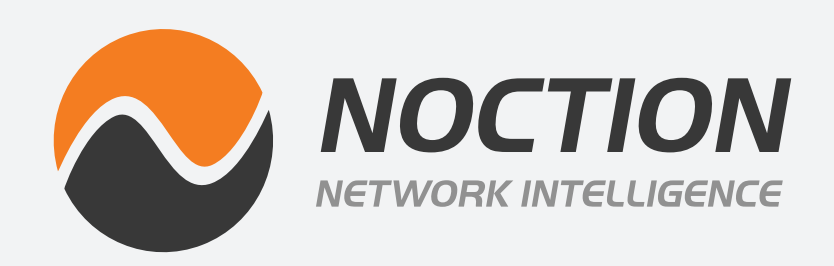

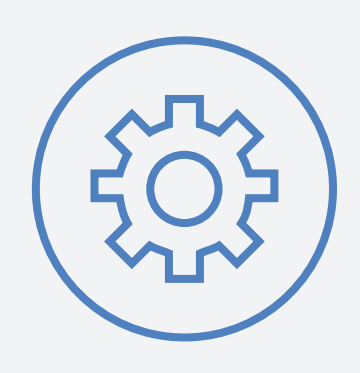

# **Noction Flow Analyzer** INSTALLATION & UPGRADE GUIDE

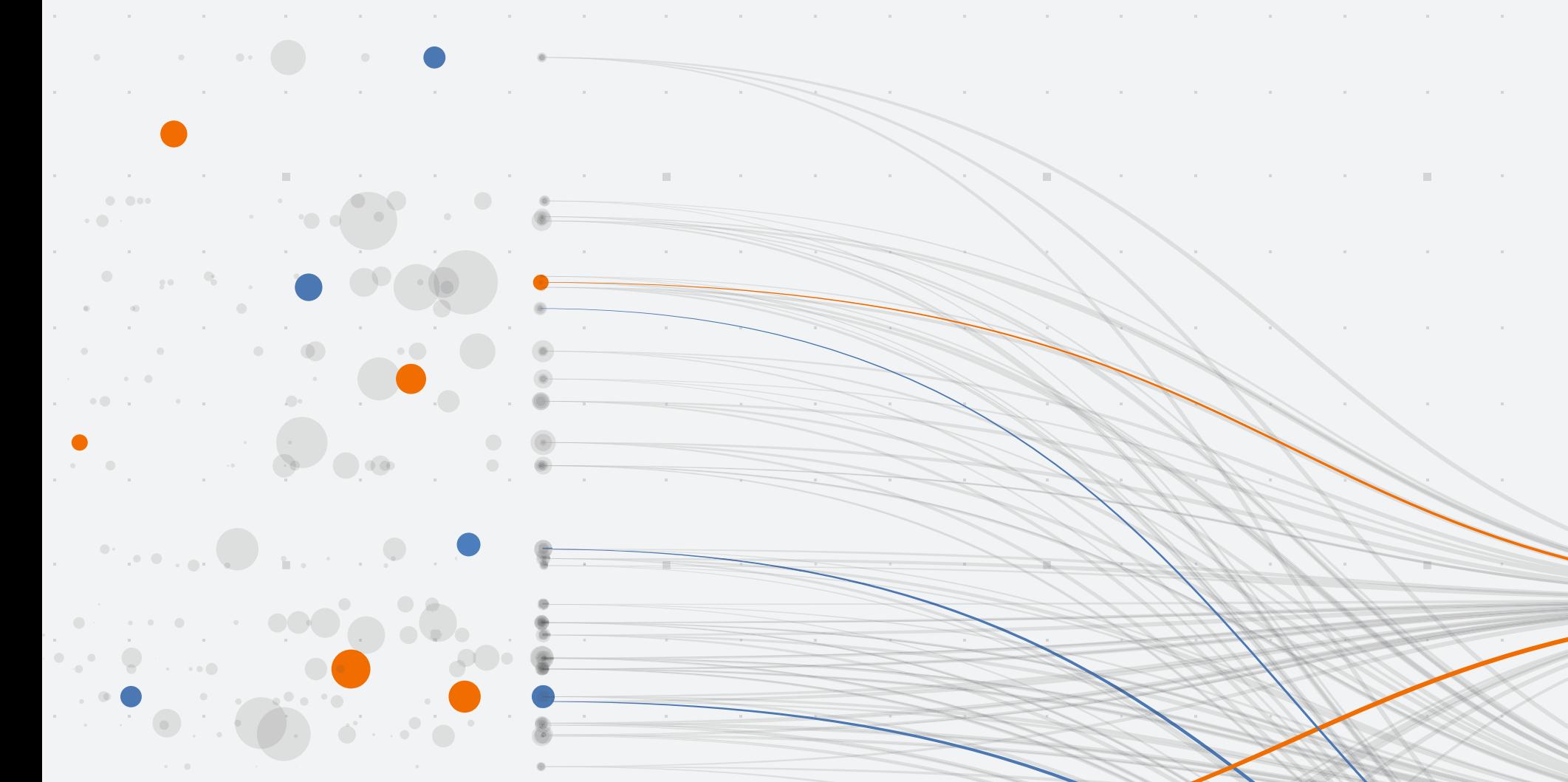

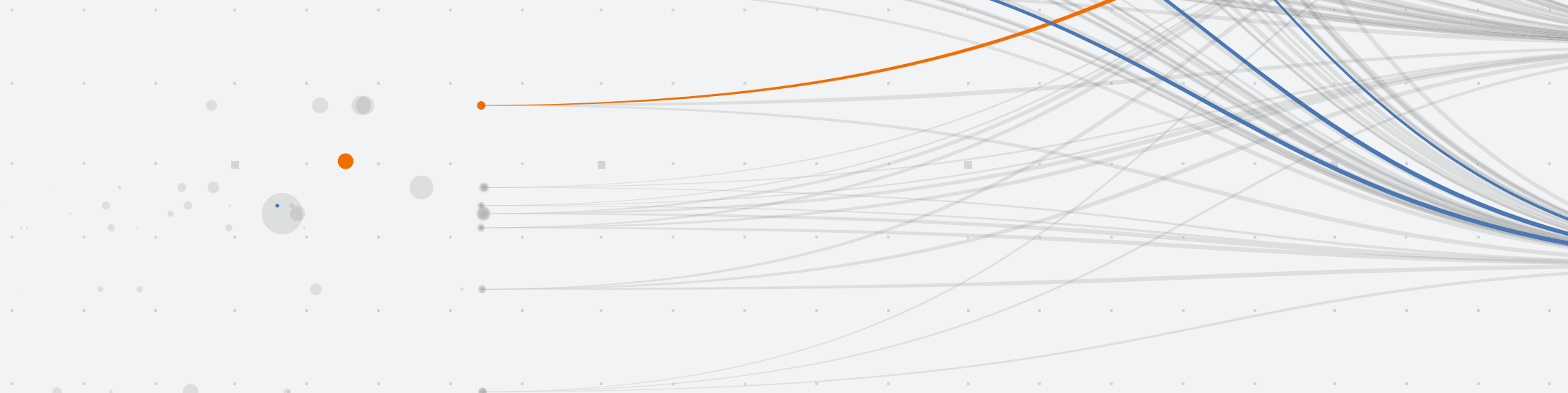

NFA is a web-based network traffic analysis, monitoring and alerting tool. The product enables engineers to optimize their networks and applications performance, control bandwidth utilization, do the proper network capacity planning, perform detailed BGP peering analysis, improve security and minimize network incidents response time.

NFA is intended for use in a production environment. The product should be installed on a dedicated server that meets the following software and hardware requirements:

- x86 64 architecture
- Minimum 4x core CPU (8x core CPU recommended), SSE4.2 support
- Minimum 32GB of RAM (64GB RAM recommended; 128GB RAM optimal)
- Minimum 250GB SSD storage (500GB SSD storage recommended) allocated to the /var partition

### **What is Noction Flow Analyzer?**

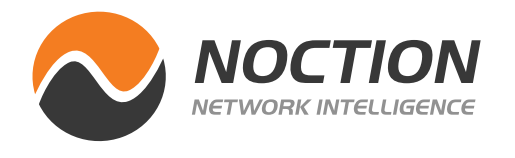

### **Hardware Requirements:**

#### **Software Requirements:**

• Ubuntu 22.04, Ubuntu 22.04 or Ubuntu 24.04 LTS

Please note that NFA can also be installed on a server running RHEL 8 / RHEL 9. The minimum system requirements assume default configuration. Significantly increasing the flow collection rate might cause additional load on a server, thus requiring extra memory or a larger CPU.

Hardware resources depend on the amount of flows/s exported to NFA. For each additional 1,000 flows/sec, 1 GB of RAM and 0.2 of vCPU are required. An additional 2 GB of RAM and 4 vCPU are required when the BGP add-on is used. Values are directly proportional: RAM and vCPU numbers per 1,000 flows/sec.

For instance: 40,000 flows/sec will require 40 GB of RAM and 8 vCPU, plus 2 GB of RAM and 4 vCPU in case a BGP add-on is used.

### **1.1 Installing NFA on a server running Ubuntu**

Run the below command to configure the NFA repository:

#### **Ubuntu 20.04**

```
wget -O /etc/apt/sources.list.d/nfa.ubuntu20.list http://repo-nfa.noction.
com/ubuntu/nfa.ubuntu20.list
    curl -L http://repo-nfa.noction.com/repo.gpg | apt-key add -
```
**Ubuntu 22.04**

**wget -O /etc/apt/sources.list.d/nfa.ubuntu22.list http://repo-nfa.noction. com/ubuntu/nfa.ubuntu22.list**

**wget -O- http://repo-nfa.noction.com/trusted.gpg | sudo gpg --dearmor | sudo tee /usr/share/keyrings/repo-noction.gpg > /dev/null 2>&1**

**Ubuntu 24.04**

**wget -O /etc/apt/sources.list.d/nfa.ubuntu24.list http://repo-nfa.noction. com/ubuntu/nfa.ubuntu24.list wget -O- http://repo-nfa.noction.com/trusted.gpg | sudo gpg --dearmor | sudo tee /usr/share/keyrings/repo-noction.gpg > /dev/null 2>&1**

**NFA Installation & Upgrade Guide Page 2 of 7** 

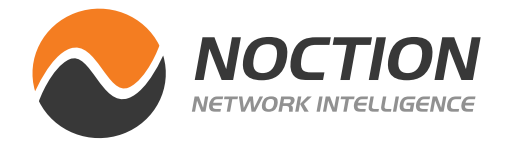

#### **SELinux**

SELinux should be set to the permissive state for proper NFA components operation: Enable the SELinux permissive state

**setenforce 0**

Set SELINUX parameter must be changed to permissive in the /etc/sysconfig/selinux configuration file as well.

Change of the SELinux state in the configuration file

**SELINUX=permissive**

Running the following command, Noction Flow Analyzer will be installed:

For RHEL 8/RHEL 9:

```
yum --disablerepo=\* --enablerepo=baseos,appstream,nfa install nfa
```
**NOTE:** FirewallD is the default daemon responsible for firewall security. Please make sure to open HTTP/HTTPS, BGP, and Flow ports and to adjust configurations to include only IPs that should have access to your server.

**NOTE:** Do not set any default ClickHouse user passwords during the installation process to ensure smooth NFA deployment.

### **1.2 Installing NFA on a server running RHEL 8 / RHEL 9**

Run the below command to configure the NFA repository:

#### **For RHEL 8**

**rpm -Uvh http://repo-nfa.noction.com/nfa-repo-0.1.0-0.noc.noarch.rpm**

#### **For RHEL 9**

**wget http://repo-nfa.noction.com/nfa-el9.repo -P /etc/yum.repos.d/**

Please ensure that **chronyd** is started by default. If not, use the following command: **systemctl start chronyd**

**NFA Installation & Upgrade Guide Page 3 of 7** 

### Please ensure that **chronyd** is started by default. If not, use the following command: **systemctl start chronyd**

**NOTE:** A properly configured firewall can greatly increase the security of your system. It is highly recommended that you configure a firewall for NFA. Should you need any help with this, please contact us at **support@noction.com**

Running the following command, Noction Flow Analyzer will be installed:

**apt update DEBIAN\_FRONTEND=noninteractive apt install nfa**

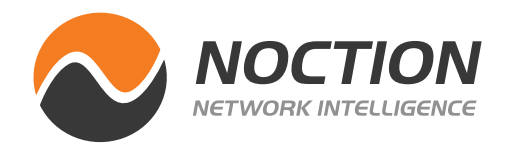

We recommend you to limit NFA frontend access to specific IPs only. To do so, go to **Management > Configuration Settings**. Enable the Front-end access restriction and introduce the allowed IPs. Click the **Save Changes** button.

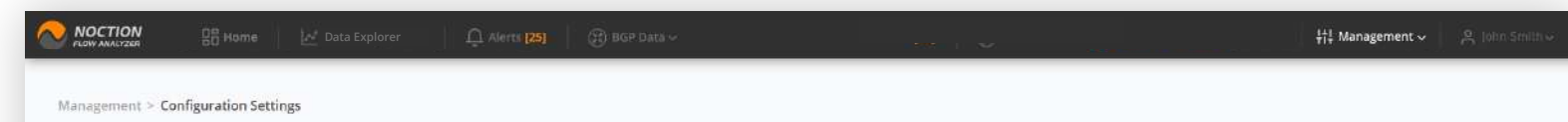

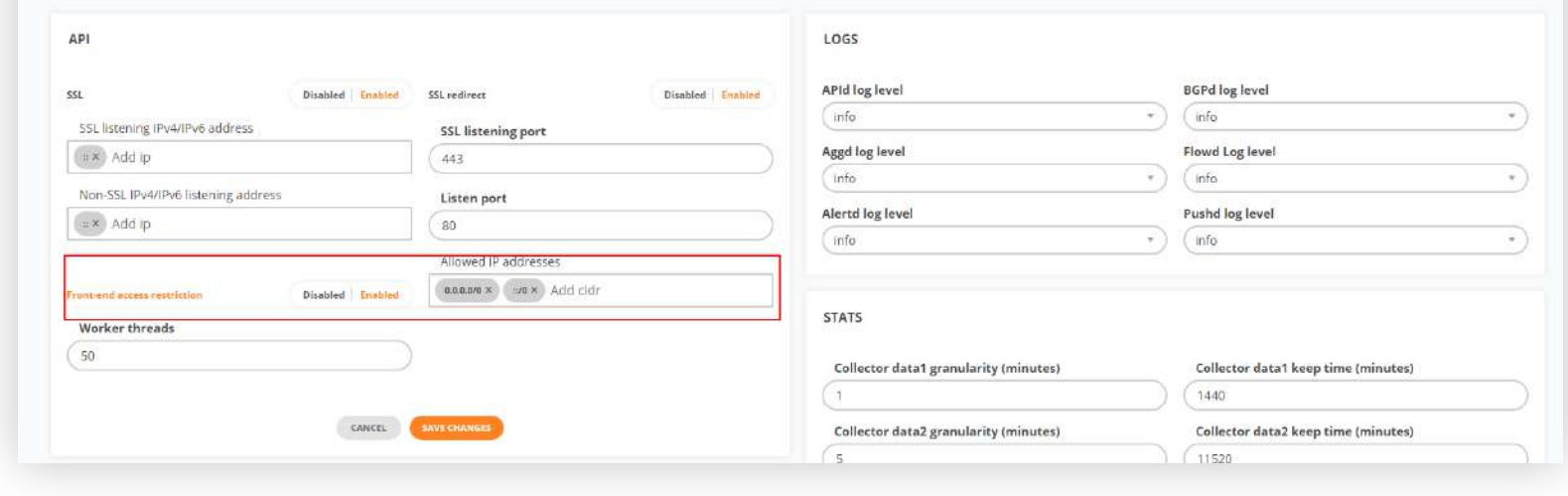

**NFA Installation & Upgrade Guide Page 4 of 7** 

For security purposes, we recommend that you change the default password to your account under **Profile** upon the first visit.

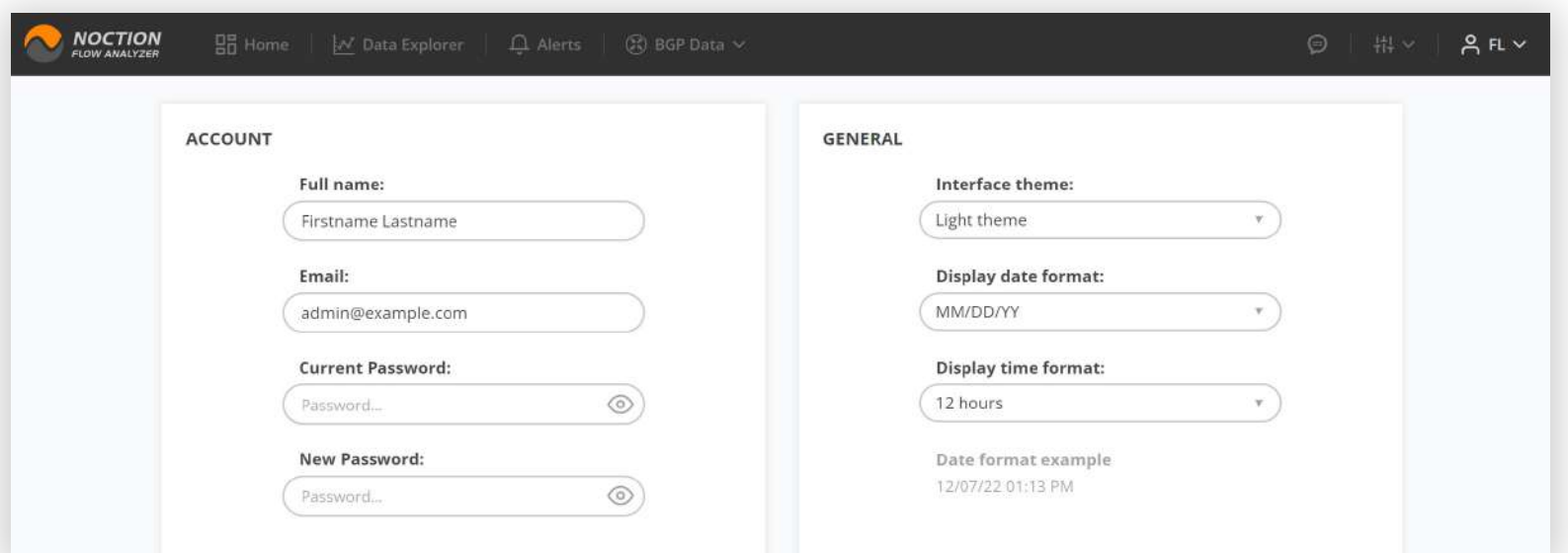

Once the installation process is complete, access NFA Front End using https://yourhostname or IP address and a combination of the default username and password - **admin/admin**.

The NFA frontend runs on port 443 (https). The system listens to Flow stats on the default protocol ports: NetFlow (2055 port), sFlow (6343 port). Please adjust your firewall settings accordingly.

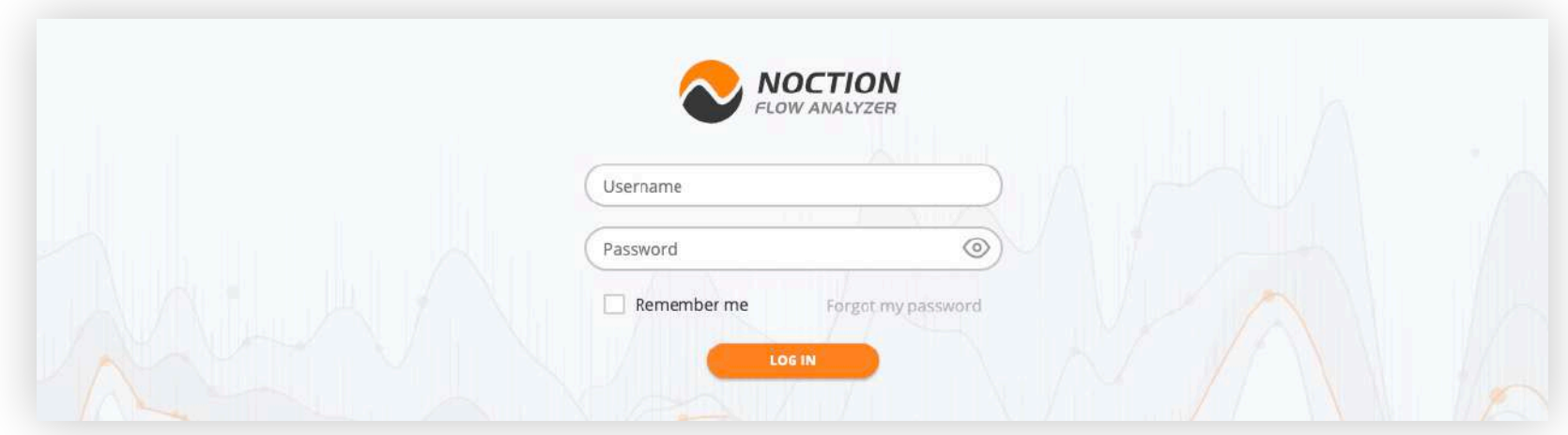

## **2. Accessing NFA Front End**

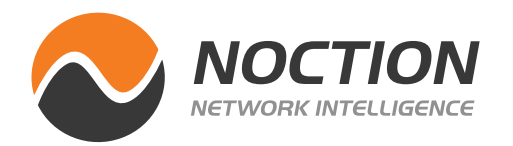

### **3. Licensing**

### **4. Flow**

NFA is a licensed product and requires users to obtain and register а license in the application.

Register with Noction at<https://nfa.noction.com>and request a license. The license activation key will be sent to the email address you provide during registration.

Go to **Management > License**. Introduce your activation key in the corresponding field and hit ACTIVATE LICENSE.

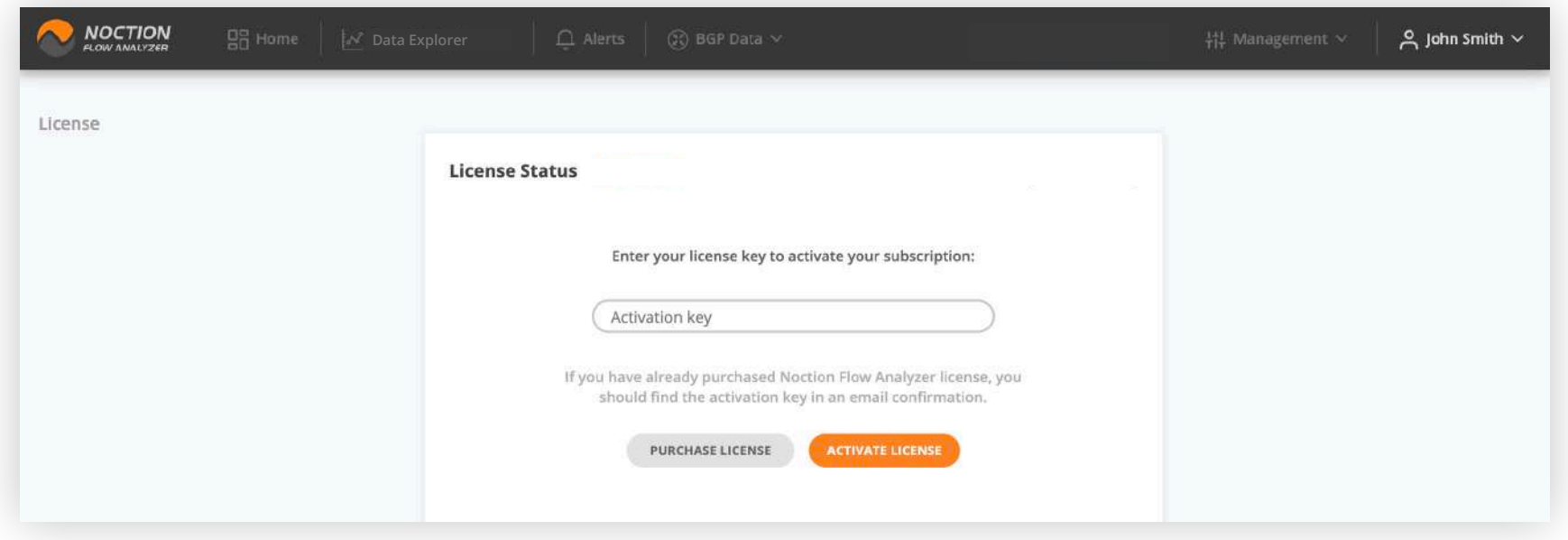

Send flow to your NFA instance. For NetFlow use port 2055, for Sflow port 6343. You can modify standard ports via NFA's Frontend by going to **Management > Configuration Settings**

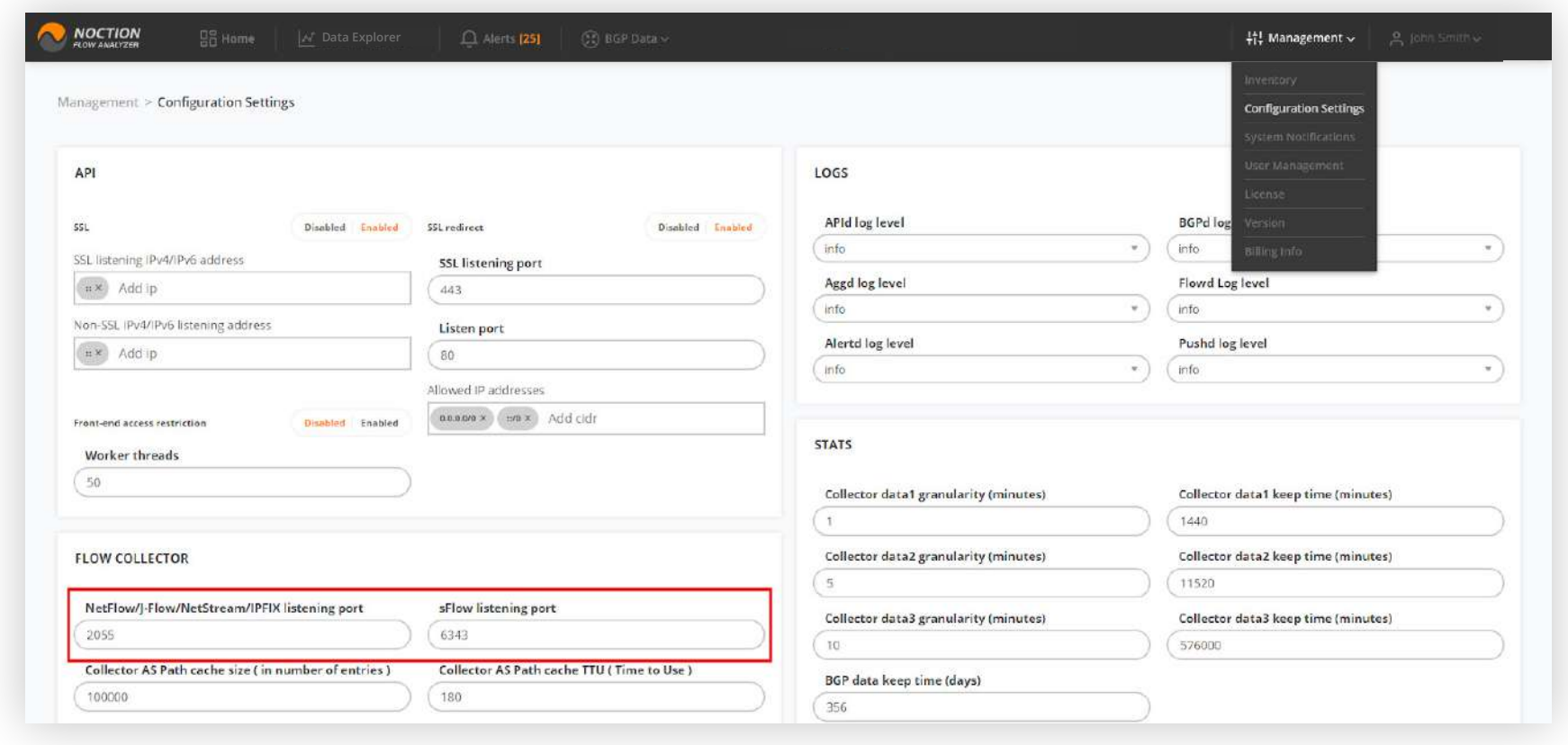

**NFA Installation & Upgrade Guide Page 5 of 7** 

*NOTE:* Please ensure firewall rules are adjusted for access to [repo-nfa.noction.com](http://repo-nfa.noction.com) *ports 443*  & 80. This is a requirement for license validation.

In case inbound traffic is filtered as well, please allow ephemeral ports 32768-65535 (enables responses to the outbound traffic) to both OS and Noction repositories.

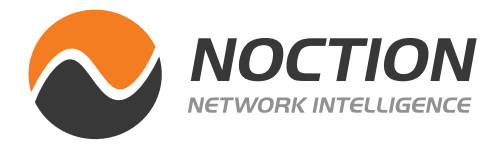

### You can always **edit ( )** an existing device, fill out the required fields under the BGP Settings tab, and hit **Save**.

**NFA Installation & Upgrade Guide Page 6 of 7** 

### **5. BGP Data**

For Proper BGP Add-on functionality, configure an iBGP or eBGP session between NFA and your router(s).

Next go to **Management > Inventory > Add device**.

Once all the details are provided on the **General Settings** and **Location** tabs, go to **BGP Settings**.

Fill out both **OUR AS** and **PEER AS** fields under the **BGP settings** tab to establish an eBGP session. With eBGP, the route-reflector does not need to be configured, and the router side just needs to be set up as though it's a transit customer. If **OUR AS** field is left blank, an iBGP session will be established.

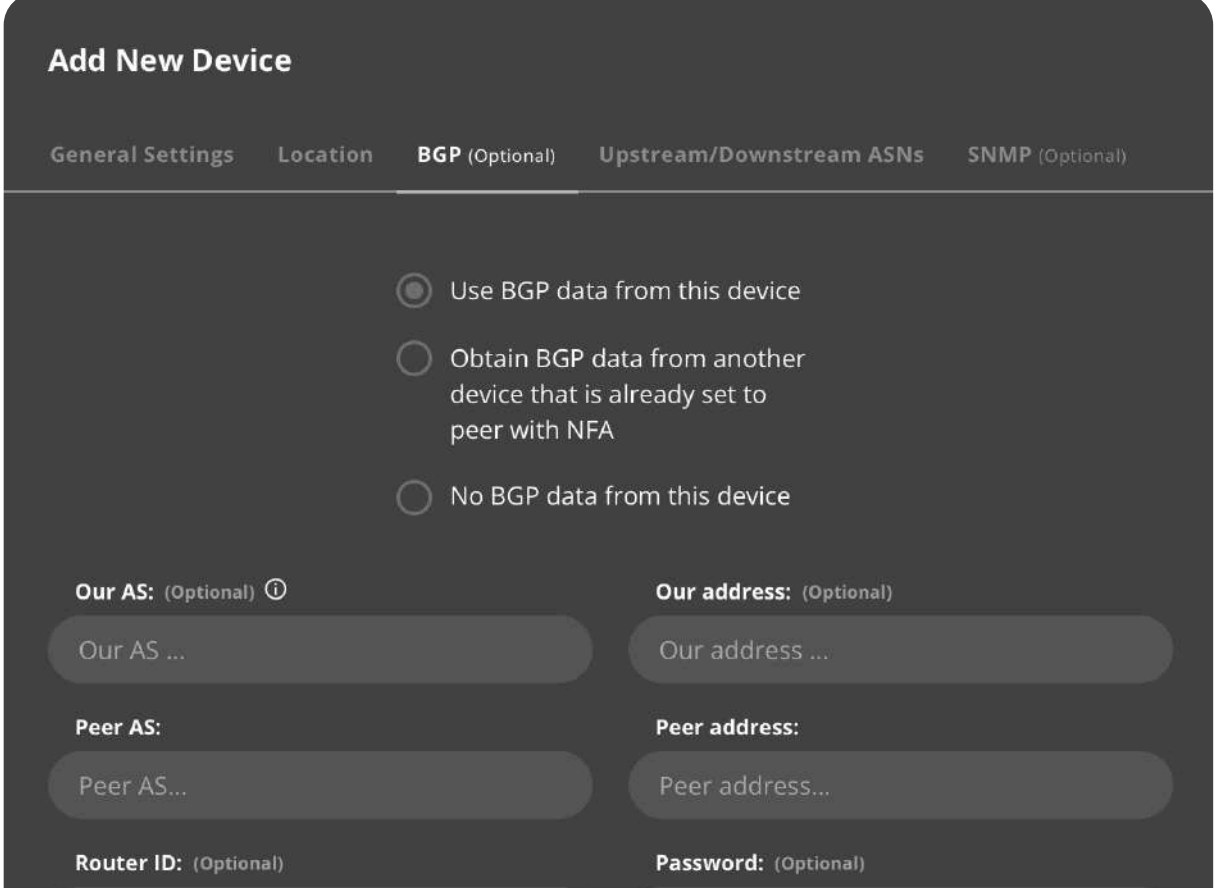

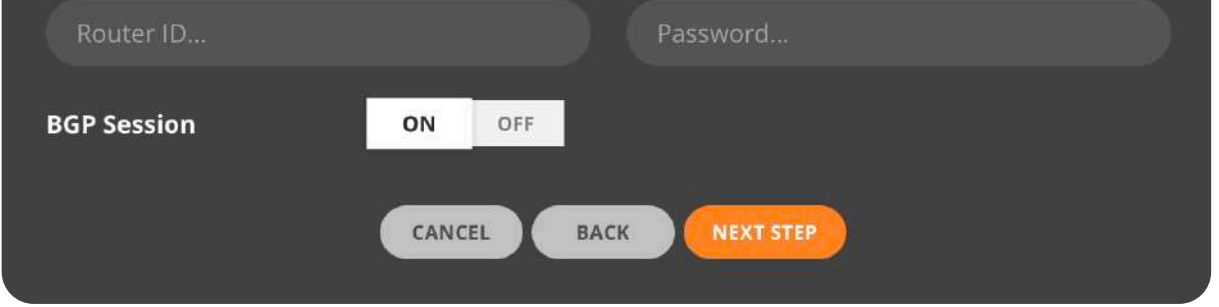

Alternatively, use the configuration file located at:

#### **/etc/noction/nfa.conf**

Once the flow export is configured, wait for at least 5 minutes to start seeing graphs in NFA.

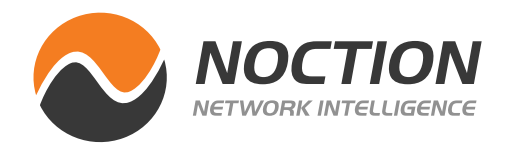

### **7. NFA best practices**

Access additional information at<https://www.noction.com/flow-analyzer/resources> to learn more about the product and its use cases.

**NFA Installation & Upgrade Guide Page 7 of 7** 

Should you have any questions or experience difficulties during the upgrade process, please email **[support@noction.com](mailto:support%40noction.com?subject=)**.

Restart nfabgpd:

**systemctl restart nfabgpd**

Verify the NFA components:

**systemctl list-dependencies nfa.target**

Check if all NFA components are updated to the latest version:

**rpm -qa nfa\\***

Run the below command if you've updated NFA to v 23.01:

**apt autoremove**

### **6. NFA Upgrade**

To update to the latest NFA version:

Clean all cached information:

### **For RHEL:**

proceed with

**yum clean all yum clean all yum --disablerepo=\\* --enablerepo=baseos,appstream,nfa update nfa** 

**nfa-supplemental-v2**

### **For Ubuntu:**

If your NFA is v 22.04 or older, run **add-apt-repository -y ppa:ubuntu-toolchain-r/test**

Otherwise, proceed with

**apt clean all**

**apt update**

**apt install chrony**

**apt upgrade nfa**

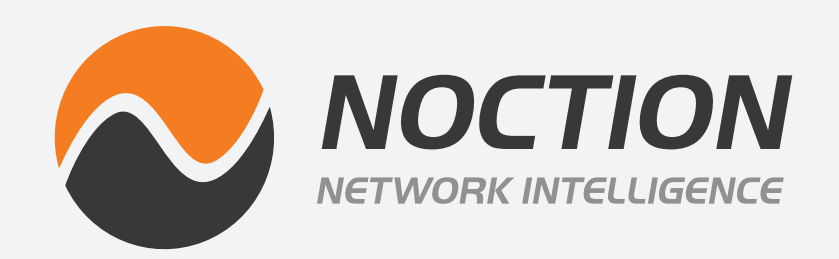

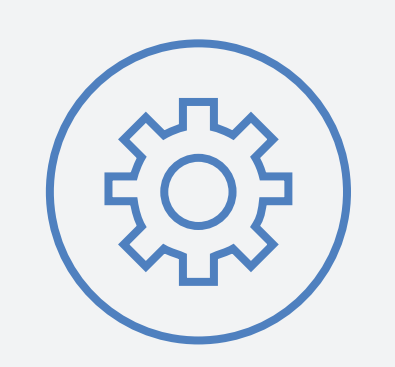

## **Noction Flow Analyzer** INSTALLATION & UPGRADE GUIDE

Copyright ©2024 Noction Inc., All Rights Reserved. Noction logos, and trademarks or registered trademarks of Noction Inc. or its subsidiaries in the United States and other countries.

Other names and brands may be claimed as the property of others. Information regarding third party products is provided solely for educational purposes.

Noction Inc. is not responsible for the performance or support of third party products and does not make any representations or warranties whatsoever regarding quality, reliability, functionality, or compatibility of these devices or products.

**Copyright ©2024 Noction Inc.**